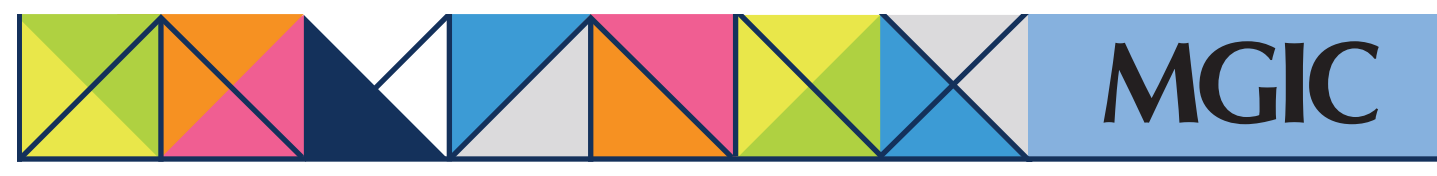

## Loan Center help to submit additional documentation

## Submit additional documentation

Upload documentation that was updated, previously missing or requested by MGIC.

Click *Manage Existing Loans* in the main menu and then search for your loan.

Under Quick Actions, select *Upload Documents.* 

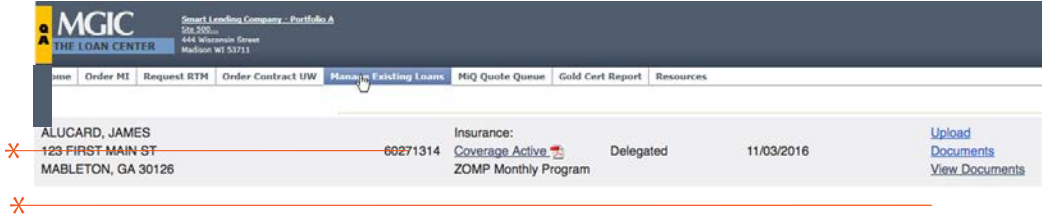

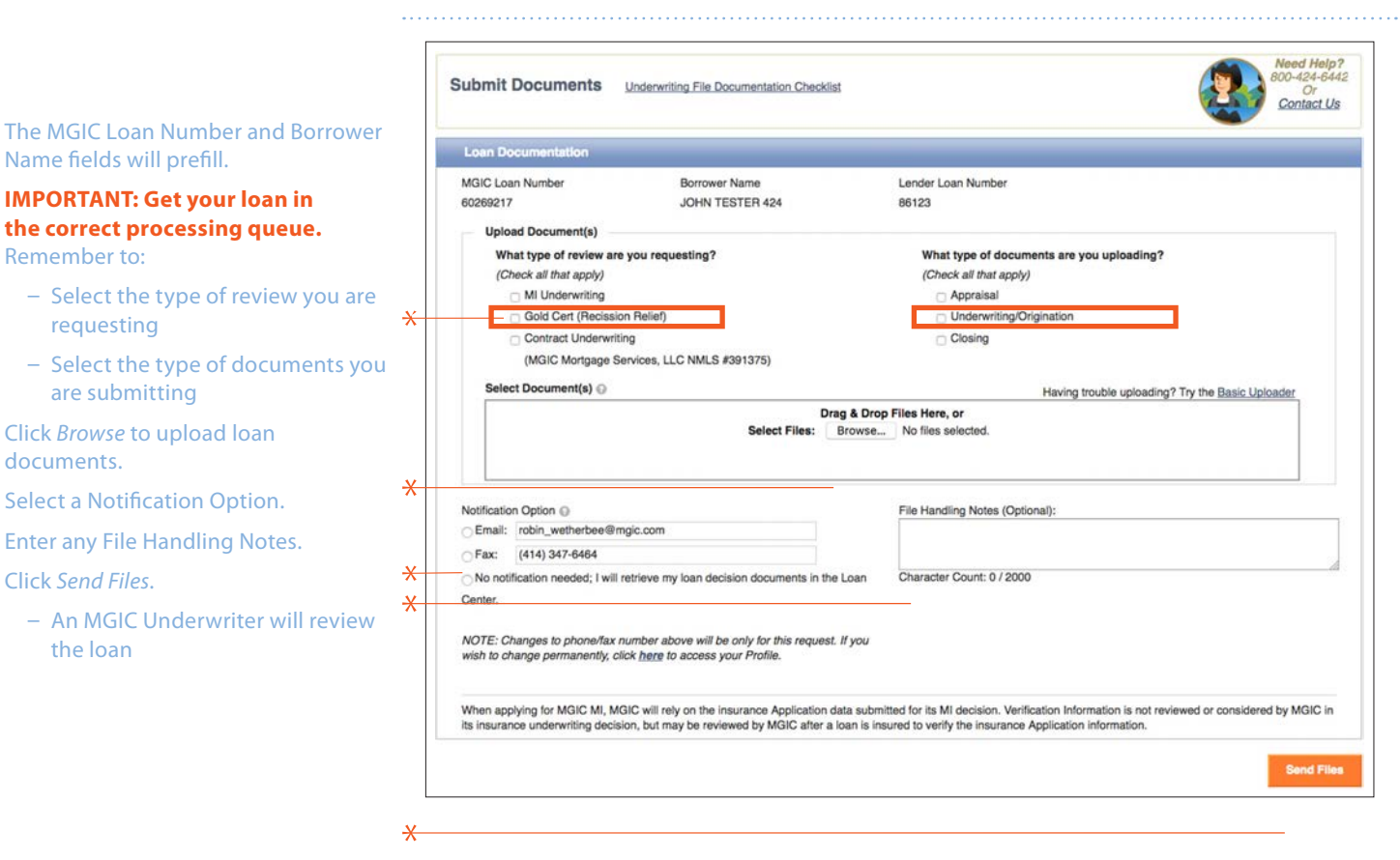

![](_page_0_Picture_8.jpeg)